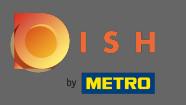

Der erste Schritt besteht darin, die DISH Mobile App zu öffnen und auf das Menüsymbol zu klicken .  $\bigcap$ 

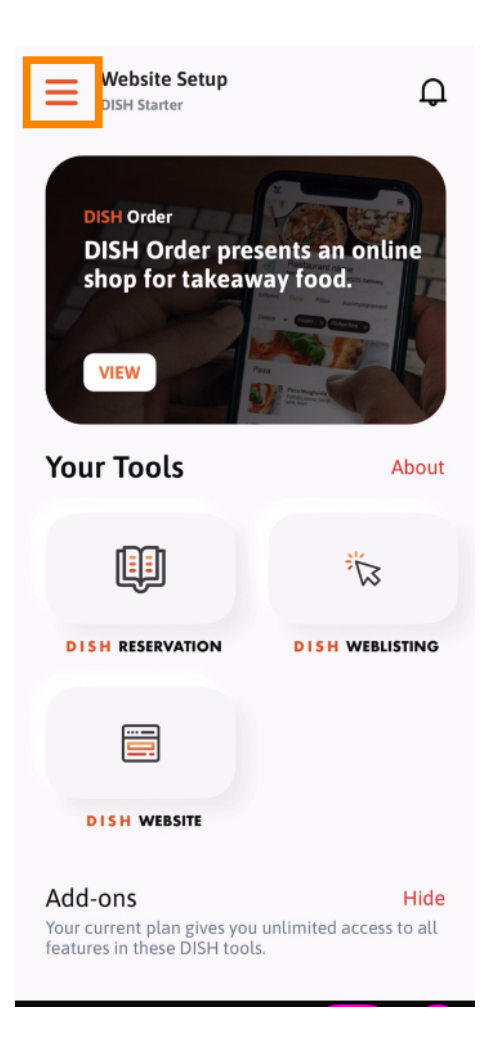

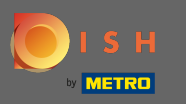

Wählen Sie mein Konto aus , um Ihre Informationen zu öffnen.  $\boldsymbol{\theta}$ 

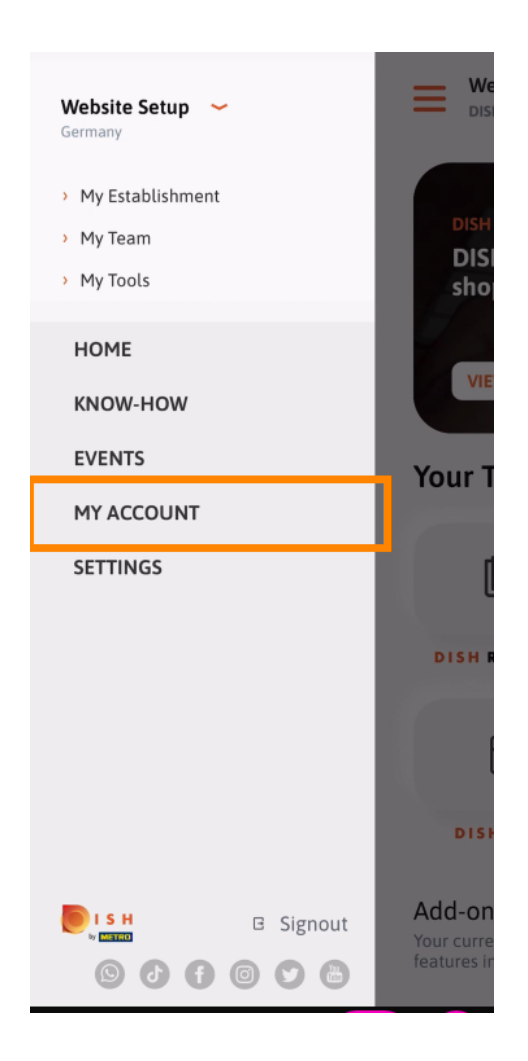

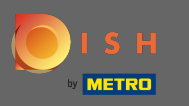

Sie können nun die Details zu Ihrem Konto bearbeiten. Hinweis: Klicken Sie auf die Informationen, die  $\boldsymbol{\Theta}$ Sie bearbeiten möchten.

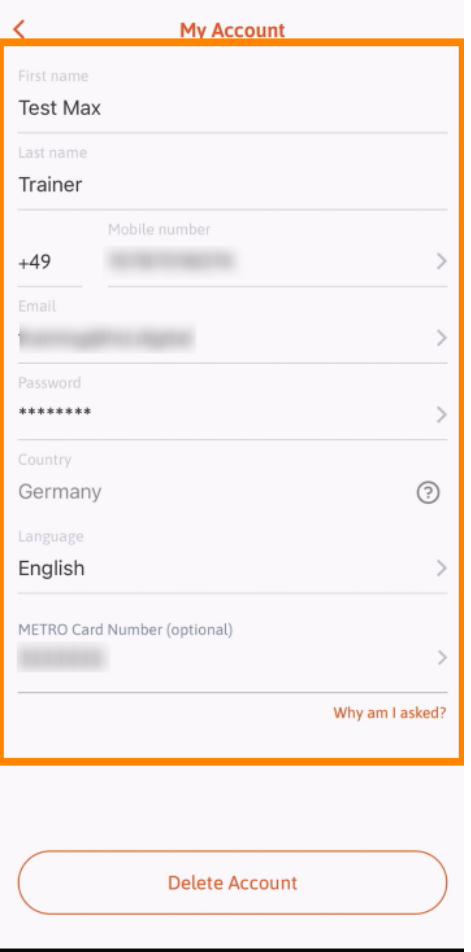